# **INFORMATIKA KÖZÉPSZINTŰ GYAKORLATI VIZSGA 2006. február 28. 8:00**

A gyakorlati vizsga időtartama: 180 perc

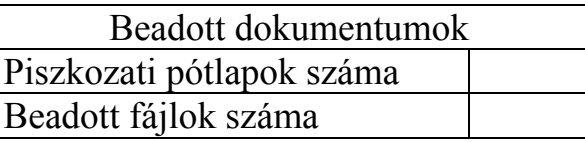

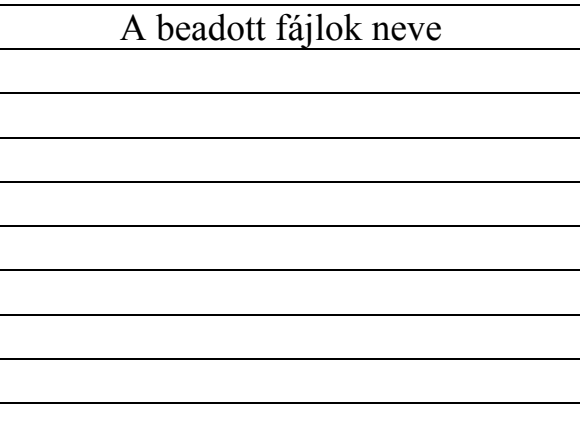

# **OKTATÁSI MINISZTÉRIUM**

gyakorlati vizsga 0522  $2/16$   $2/16$   $2006$ . február 28.

# **Fontos tudnivalók**

A gyakorlati feladatsor megoldásához **180 perc** áll rendelkezésére.

A vizsgán **használható eszközök**: a vizsgázó számára kijelölt számítógép, papír, toll, ceruza, vonalzó, lepecsételt jegyzetlap.

A feladatlap belső oldalain és a jegyzetlapon készíthet **jegyzeteket**, ezeket a vizsga végén be kell adni, de tartalmukat nem fogják értékelni.

A feladatokat **tetszőleges sorrendben oldhatja meg**.

Felhívjuk a figyelmet a **gyakori** (10 percenkénti) **mentésre**, és feltétlenül javasoljuk a mentést minden esetben, mielőtt egy másik feladatba kezd.

Vizsgadolgozatát a feladatlapon található **azonosítóval megegyező** nevű **vizsgakönyvtárba** kell mentenie! Ellenőrizze, hogy a feladatlapon található kóddal megegyező nevű könyvtár elérhető-e, ha nem, még a vizsga elején jelezze a felügyelő tanárnak!

Munkáit a **vizsgakönyvtárába mentse**, és a vizsga végén **ellenőrizze**, hogy minden megoldás a megadott könyvtárban van-e, mert csak ezek értékelésére van lehetőség! Ellenőrizze, hogy a beadandó állományok olvashatók-e, mert a nem megnyitható állományok értékelése nem lehetséges!

A **forrásfájlokat** a vizsgakönyvtárban találja.

Javasoljuk, hogy a feladatokat először **olvassa végig**, utána egyenként oldja meg az egyes részfeladatokat!

Amennyiben számítógépével **műszaki probléma** van, jelezze a felügyelő tanárnak! A jelzés ténye és a megállapított hiba jegyzőkönyvezésre kerül. A kiesett idővel a vizsga ideje hoszszabb lesz. Amennyiben a hiba mégsem számítógépes eredetű, a javító tanár értékeléskor köteles figyelembe venni a jegyzőkönyv esetleírását. (A rendszergazda nem segítheti a vizsgázót a dolgozat elkészítésében.)

A vizsga végén a feladatlap első oldalán Önnek fel kell tüntetnie a **vizsgakönyvtárban és alkönyvtáraiban található, Ön által előállított és beadott fájlok számát, illetve azok nevét**. A vizsga végeztével addig ne távozzon, amíg ezt meg nem tette, és a felügyelő tanárnak ezt be nem mutatta!

gyakorlati vizsga 0522 3 / 16 2006. február 28.

#### **1. Számlaértesítő**

A Ház-Hoz Kft. háztartási termékek forgalmazásával foglalkozik. A vásárlók az interneten keresztül rendelhetik meg a termékeket, amelyeket futárszolgálat szállít ki. A vásárlónak a csomagban egy számlaértesítőt is küldenek, amelyben tájékoztatják a meglévő tartozásáról, s a legutóbbi szállítás idejéről.

Készítsen körlevelet, amelyben értesíti a vevőt a cég híreiről, a meglévő tartozásáról és a legutóbbi rendeléséről!

A törzsdokumentum első oldalán lévő céghírekhez szükséges szöveget a *hirdetmeny.txt* fájl tartalmazza. Az adatforrást a *szamlaadat.csv* fájl tartalmazza. A körlevél adatforrásában szereplő mezőnevek:

*Vevo; Varos; Cim; Irsz; Szamla\_datum; Befizetes\_hatarido; Azonosito; Tartozas; Szallitas; Osszertek* 

- 1. A törzsdokumentum első oldalán a cég aktuális híreit kell megszerkeszteni a mellékelt minta alapján! Ehhez töltse be a hirdetés szövegét a *hirdetmeny.txt* fájlból! A szövegek közötti távolságok létrehozásához mindenhol a térköz beállításokat használja! A törzsdokumentumot mentse *erttorzs* néven!
- 2. A szöveg első oldalán a mintának megfelelően Times New Roman vagy Nimbus Roman és Ariel vagy Nimbus Sans betűtípust használjon, 12, 16, 26-os méretben!
- 3. A cím utáni három bekezdésben a mintához hasonló felsorolásjelet alkalmazzon!
- 4. Készítsen táblázatot a nem kapható termékek felsorolására! A táblázatnak 3 oszlopa és 4 sora legyen! A sorok magassága 0,6 centiméter, az oszlopok szélessége rendre 3; 3,5; 2,5 centiméter.
- 5. A rovatfejben lévő szövegek betűszíne a vörös szín egy árnyalata legyen! A szöveg középre igazított, függőlegesen és vízszintesen is.
- 6. A táblázat első sorát dupla szegéllyel válassza el a további soroktól!
- 7. A cikkszámok és a terméknevek középre igazítottak, a színek kódszámai pedig jobbra igazítottak legyenek!
- 8. Az "Óriási kedvezményekkel…" kezdetű bekezdés betűi legyenek bordó színűek és 16-os méretűek!
- 9. A szöveg után a lap aljára szúrja be a cég logoját tartalmazó *haz\_hoz.jpg* képet! A képet helyezze középre, és méretét csökkentse az arányokat megtartva 50 %-kal!
- 10. A törzsdokumentum második oldalának elejére szúrjon be egy táblázatot, melynek 3 oszlopa és 1 sora van! A táblázat sora 2,5 centiméter magas, az oszlopok szélessége rendre 6; 6; és 5 centiméter. A táblázat keret nélküli.
- 11. Az első oszlopba kerüljön be a *Vevő, Varos, Cim, Irsz* adatmező! A középső oszlopba szúrja be a *haz* hoz. *jpg* képet! A harmadik oszlopba írja be a "Számla kelte:" szöveget, és szúrja be a *Szamla\_datum* mezőt! A harmadik oszlopban lévő szöveget igazítsa középre!
- 12. A táblázatban lévő szövegek betűi Courier New típusúak és 12 pontos méretűek. A szöveg többi része Times New Roman vagy Nimbus Roman betűtípusú 12, 24, 14 pontos méretű.

gyakorlati vizsga 0522 4 / 16 2006. február 28.

- 13. A számlaértesítő további részét a mintának megfelelően készítse el! A megfelelő helyekre szúrja be az adatmezőket! A szövegek közötti távolságokat a bekezdések előtti vagy utáni térközök segítségével alakítsa ki.
- 14. Egyesítse az adatforrást és a törzsdokumentumot új dokumentumba! A dokumentumot mentse *ertesitok* néven! (OpenOffice.org programot használók sorszámozottan mentsék a leveleket! *A dolgozat fedőlapjára csak az első és az utolsó sorszámú állomány nevét írja fel!*).

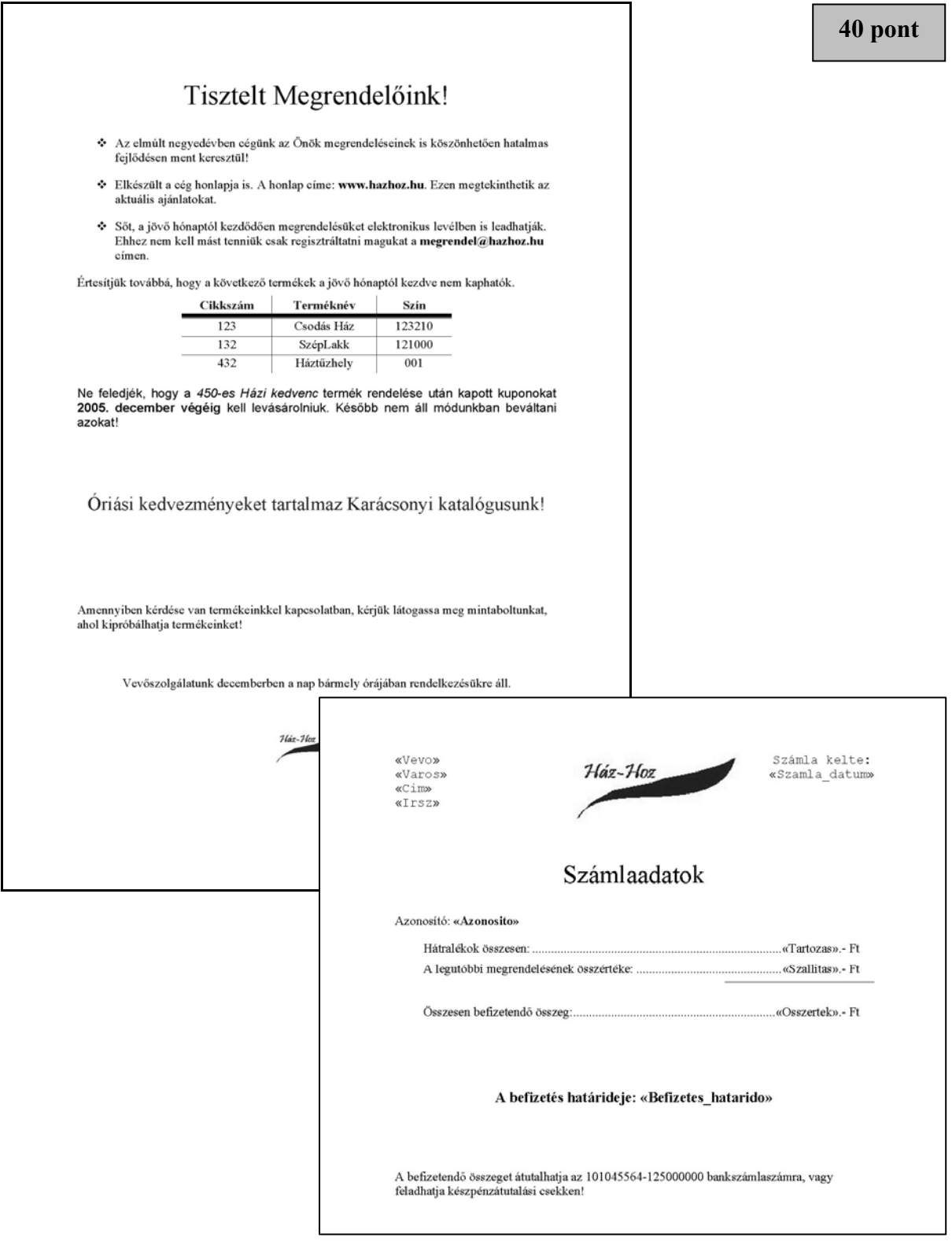

### **2. Szomjas kacsa**

Készítsen, a klasszikus tudományos játékok közé tartozó **Szomjas kacsa kísérlet** bemutatásához, a leírásnak megfelelő, prezentációt! Munkáját a program formátumának megfelelően *kacsa* néven mentse! A prezentáció szövege a *kacsaszo.txt*, a képek a *kallo.jpg,* a *khatul.jpg* és a *kszerk.gif* állományban vannak.

- 1. A bemutató háttere sötétkék színű, amelynek RGB kódja: (50; 30; 130). A prezentáció teljes szövege Arial vagy Nimbus Sans betűtípusú.
- 2. Minden dián a címszöveg színének RGB kódja: (255; 240; 190) [a sárga egy árnyalata] és a szövegé (255; 220; 160) [a sárga egy másik árnyalata].
- 3. Minden dián a cím és a 4. dia szövege 40 pontos és félkövér betűkkel készüljön!
- 4. Az 1. dián az egész alakos kacsa kép bal, a szöveg a jobb oldalon jelenjen meg a mintának megfelelően! A képet arányosan nagyítsa fel!
- 5. A 2. és a 3. dián a kép és a szöveg az előzőhöz képest mindig ellentétes oldalon jelenjen meg! A képeket itt is arányosan nagyítsa fel!.
- 6. Minden dián a cím, a kép és a szöveg beúszással jelenjen meg! A beúszás tetszőleges irányú lehet, de az egész prezentációra egységes legyen! Az elemek egymás után, kattintás nélkül ússzanak be!
- 7. A vetítéshez állítson időzítést úgy, hogy a diaváltás 5 másodpercenként történjen!

#### **15 pont**

#### Minta:

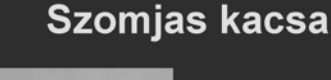

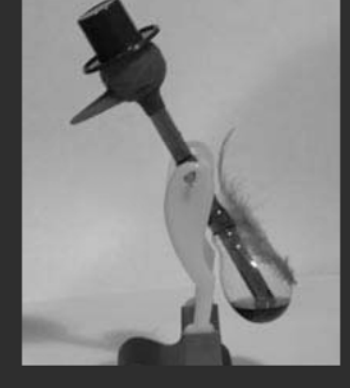

A klasszikus tudományos játékok közé tartozik a szomjas kacsa. Működéséhez nem kell elektromosság, nincs benne elrejtve rugó, de nem is örökmozgó.

#### Hogyan lehet a kacsát mozgásba hozni?

Megmutatjuk neki, hogyan kell inni és a csőrét vízbe mártjuk.

Ha így sem akar, akkor az egész fejét bevizezzük.

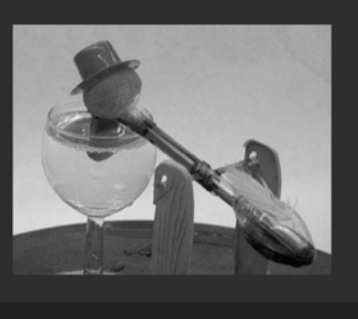

### A kacsa felépítése

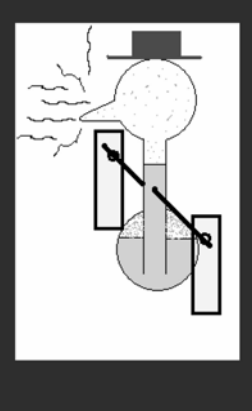

A kacsa egy hosszú<br>üvegcsőhöz kapcsolódó két üveggömbből épül fel.

A fej üveggömbjéből egy vékony üvegcsőr áll ki, amely nedvszívó textíliával van bevonva. A tartályban színezett éter

van, amely nagyon jól párolog.

Magyarázd meg a madár működését!

## **3. Török dámajáték**

Készítsen weblapot a *török dáma* társasjáték bemutatására a következő leírás szerint!

- Hozzon létre egy állományt, amelynek neve legyen *dama.html*!
- Az oldal szövegét a *szoveg.txt* állományban találja.
- A feladat megoldásához szükséges képek: *jatek.jpg*, *konyv.jpg*, *t1.gif* és *t2.gif*.

*A megoldás során figyeljen arra, hogy a hivatkozások más környezetben is működjenek!*

- 1. Az oldal háttérszíne *indigo* (#4B0082 kódú szín) és a szövegszín *black* (#000000 kódú szín) kivétel, ha egy szövegegységre ettől eltérőt ad meg a feladat.
- 2. A cím, "Török dámajáték", egyes szintű címsor, *lightskyblue* (#87CEFA kód) színű és középre igazított. A böngésző keretén megjelenő cím szövege is ez legyen!
- 3. Az oldal többi részének váza, a mintának megfelelő táblázattal készüljön! A táblázat 80% széles, középre igazított, 1 pontos szegélyű és a háttérszíne *lightskyblue* (#87CEFA kódú szín).
- 4. A táblázat első sorában a bal oldali cellába helyezze el a *jatek.jpg* képet 1 pont vastagon keretezve! A jobb oldali cellába illessze be a megfelelő szöveget a *szoveg.txt* állományból és a mintának megfelelően tördelje bekezdésekre!
- 5. A "Kétszemélyes játék" kettes szintű címsor stílusú.
- 6. A "Forrás: Zdzisław Nowak: A malomtól a góig" szöveget alakítsa linkké, amely a *konyv.jpg* képre mutasson!
- 7. Az alsó cellában a játék szabályai olvashatók. A szabályokat felsorolással tagolja a mintának megfelelő 4 pontba!
- 8. A mintának megfelelően, a játékszabályok után a képek az induló felállást és egy lépést mutatnak a táblán. A *t1.gif* és a *t2.gif* képállományokat szúrja be úgy egy keret nélküli táblázatba, hogy azok egymás mellett szimmetrikusan jelenjenek meg!

**15 pont** 

gyakorlati vizsga 0522 8 / 16 2006. február 28.

#### Minta: *dama.html*

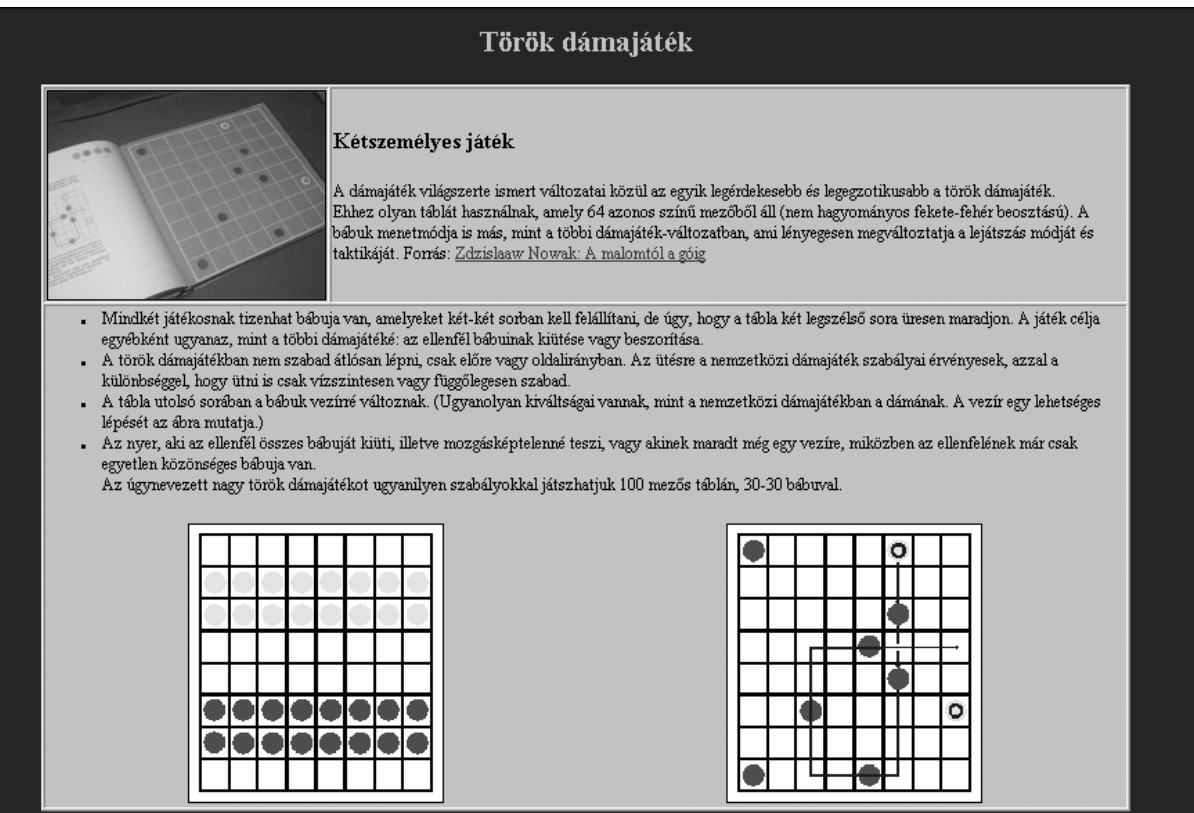

gyakorlati vizsga 0522 9 / 16 2006. február 28.

### **4. Bankszámla**

Szell Emil minőségbiztosítási szakértő kisvállalkozásának egyhavi pénzforgalmát tartalmazza a *julius.txt*. A feladatban elemezzük a vállalkozás bankszámlájának adatait.

A táblázatkezelő program segítségével oldja meg a következő feladatokat!

*A megoldás során vegye figyelembe a következőket!* 

- *Amennyiben lehetséges, a megoldás során képletet, függvényt használjon!*
- *A forrásadatok módosulása esetén is helyes eredményt kell kapni!*
- *A részfeladatok között van olyan, amely egy korábbi kérdés eredményét használja fel. Ha a korábbi részfeladatot nem sikerült teljesen megoldania, használja a megoldását úgy, ahogy van, vagy számot adó kifejezés helyett írjon be nagyságrendileg helyes számot, és azzal dolgozzon tovább! Így ugyanis pontokat kaphat erre a részfeladatra is.*
- 1. Nyissa meg táblázatkezelőben a *julius.txt* állományt, és mentse el a táblázatkezelő saját formátumában úgy, hogy a munkalap neve *2004\_julius*, az állomány neve *bankszla* legyen!
- 2. Az "Összeg" oszlop pozitív értékei a számlára befolyt, negatív értékei a számláról kifizetett (felvett) forintösszegeket tartalmazza. Az *A24*-es cellába írja a "Havi pénzforgalmi egyenleg" szöveget, majd a *C24*-es cellában függvénnyel számolja ki ennek értékét! A megoldás abban az esetben is helyes eredményt adjon, ha később néhány adatsort be kell szúrni, vagy törölni kell!

A havi egyenlegen túl a számla pillanatnyi egyenlegeit is meg kell határozni az *F* oszlopban!

- 3. Az első sorba írja az "Egyenleg" feliratot, és szúrjon be egy sort a feliratok és az első adatsor közé! Az így keletkezett második sorban a vizsgált időszak kezdeti egyenlegét tüntesse fel! A *B2*-es cellába "ÁTHOZOTT", a *C2*-es cellába 2004.06.30, az *F2*-es cellába 245 700 kerüljön!
- 4. Az egyenlegek értékét minden esetben az előző állapot és a befizetés/kifizetés összege adja. Ennek ismeretében az *F* oszlopban képlettel adja meg minden adatsor mellett a pillanatnyi egyenleget!

Formázza a táblázatot a leírás és az itt látható másik kimutatás mintája alapján!

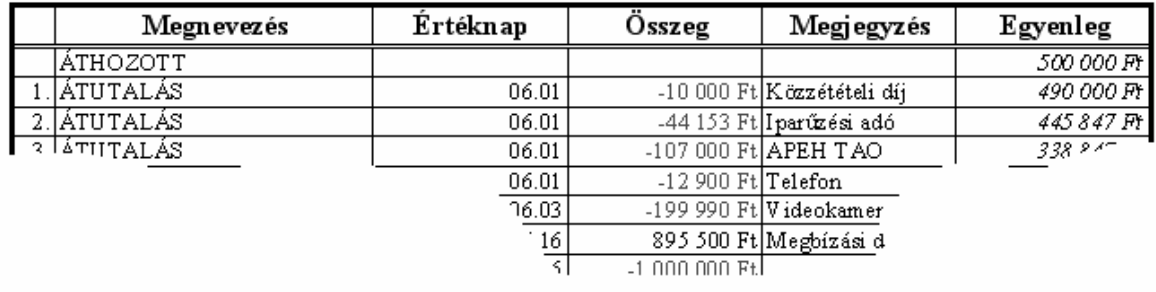

#### Havi pénzforgalmi egyenleg:  $-255305$  Ft

5. A betű Times New Roman vagy Nimbus Roman, 10, illetve 12 pontos. A számított értékek dőlten vannak kiemelve, az oszlopmegnevezések és a *25.* sor adatai félkövérek. Az oszlopmegnevezések középre igazítottak.

- 6. A dátumban csak a hónap és a nap jelenik meg kétjegyű számként; a pénzösszegek hármas csoportosítással, Ft megjelöléssel, egész értékként és negatív érték esetén az előjellel és piros színnel jelennek meg.
- 7. Az adatokat egyszerű rácsos szegélyezés mellett három oldalról (alulról nem) vastag szegély veszi körbe, az oszlop feliratok alatt dupla szegélyezés található. Az első két oszlop szélessége olyan, hogy az első 20 sor adatai elférjenek benne, a többi – *C:F* oszlopok – szélessége egyenlő, és a teljes táblázat elfér egy álló A/4-es oldalon, széltében szinte teljesen kitölti azt.
- 8. Készítsen PontXY diagramot a számla pillanatnyi állapotainak szemléltetésére! A diagram készítéséhez ne használjon segédtáblát! Ne legyen jelmagyarázat és diagramcím, a tengelyekhez se legyen felirat! A diagram vízszintes tengelyén kétnaponként, 90°-os elforgatással jelenítse meg a napokat, az egyes napokhoz tartozó forintértékek pontszerű jelöléssel jelenjenek meg! A diagramot úgy helyezze el, hogy az pontosan fedje az *A30:F50* tartományt!
- 9. A *C26*-os cellában függvénnyel adja meg, mekkora volt a hónap során kivett legkisebb összeg! A megoldás során vegye figyelembe, hogy az értékek módosulhatnak! Ha mellékszámítás szükséges, azt a nyomtatási oldalon kívül – pl. a *G* oszlopban – helyezze el! Az értékhez adjon feliratot az *A26*-os cellában, és formázza a *25.* sorral azonosan!
- 10. Ellenőrizze, hogy az *A1:F50* tartomány elfér-e egy oldalon, minden adat elfér-e a cellákban, és a *G* oszlop új oldalra kerül!

Az egyenlegek oszlopában több helyen is negatív érték fordul elő, ami azt jelenti, hogy a pénzintézet átmeneti hitelt biztosít. Hitel felvétele esetén azonban naponta jegyzik a havi kamat megfelelő részét, amit a hónap végén elszámolnak. A következő feladatok ennek kiszámítását tartalmazzák, formáznia már nem kell a munkáját.

- 11. A *H* oszlopban az egyes adatsorok mellett adja meg a felvett hitel mértékét: negatív egyenleg esetén az egyenleg értéke, egyébként 0 jelenjen meg!
- 12. Az *I* oszlopban adja meg, hogy az adott összeget hány napig hitelezte a pénzintézet, azaz adja meg minden adatsorra, hogy a következő dátumig hány nap telik el! A helyes számításhoz a legutolsó dátum után – a *C21*-es cellába – be kell írni a hónap utolsó napját (2004.07.31)
- 13. A *K1* cellába írja be a napi kamatláb értékét, mely most 1%, majd ennek felhasználásával a *J* oszlopban adja meg a fizetendő kamatot, mely a hitel összegének a kamatlábnak és a napok számának szorzata! (Az eredmény 0 vagy negatív.)
- 14. A kamatot minden esetben hónap végén kell figyelembe venni, ezért összegezze az értékeket a *D21*-as cellában, majd az *F21*-ben számolja ki a hó végi egyenleget!

**30 pont** 

#### **5. Utónevek**

Az *utonev.txt* 2005. január 1-jei adatok alapján készült statisztikai adatokat tartalmaz az utónév-választásról. Az adatok a BM Központi Hivatalának honlapjáról származnak. Az egyes adatelemeket pontosvessző választja el. A feladatok megoldását a zárójelben megadott néven mentse!

1. Készítsen adatbázist *utonev* néven! Töltse be az adatokat az *utonev.txt* fájlból, és mentse a táblát *list2005* néven! Figyeljen a megfelelő adattípusok beállítására! A betöltéskor adjon *azon* néven egyedi azonosítót a táblához, és állítsa be, hogy ez legyen a kulcs!

A forrásállomány mezőneveinek jelentése:

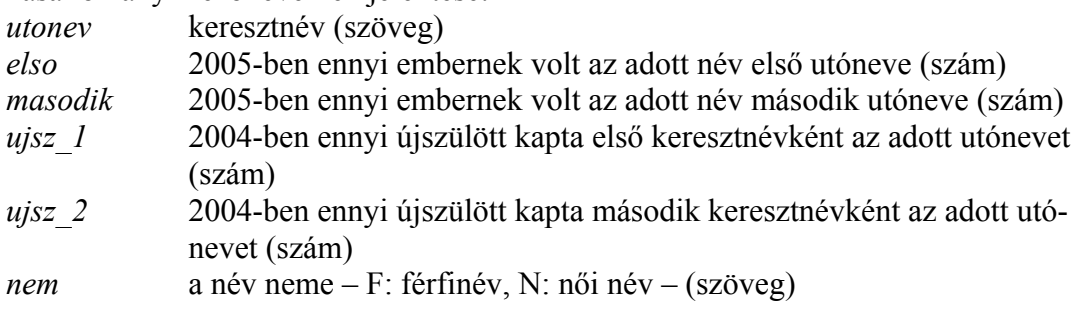

A forrásállományban együtt szerepel a 100 leggyakoribb férfi és a 100 leggyakoribb női név, valamint a 100 leggyakoribb leány újszülött és a 100 leggyakoribb fiú újszülött név. A négy lista egyesítése következtében számos helyen hiányos az adatbázis. Ha egy sorból hiányzik adat, az azért van, mert a megfelelő 100-as listában nem szerepelt a név. (Például az Ábel név nem szerepelt a férfiak 100-as listáján, de az újszülött fiúk listáján igen. E szerint 2004-ben 156 fiúnak lett első keresztneve, és további 27-nek második keresztneve Ábel. Nem tudjuk, hogy összesen hány olyan ember van, akinek Ábel az egyik vagy másik keresztneve.) Ha egy névnél nem ismert az első névként az előfordulási szám, akkor a második név előfordulási számát sem ismerjük és ez fordítva is igaz.

- 2. Lekérdezéssel adja meg nemenként a táblában szereplő nevek számát, valamint hogy első keresztneve alapján hány férfit, illetve nőt vettek számba! (**2nemenkent**)
- 3. Készítsen lekérdezést, amely kigyűjti azokat a neveket, amelyekben az "anna" szórészlet szerepel! (**3anna**)
- 4. Lekérdezéssel adja meg, a 2004-ben divatossá váló neveket (azaz azokat, amelyekről első névként nincs adat)! Jelenítse meg, hány újszülött kapta e neveket első, illetve második keresztnévként! Az adatokat rendezze a 2004-es újszülöttek névadási adatai alapján az első utónév száma és azon belül a második utónév száma szerint csökkenő sorrendbe! (**4divat**)
- 5. Készítsen *ossz2005* néven új táblát lekérdezés segítségével, amely összegzi az első és második keresztnévként feltüntetett adatokat! A tábla tartalmazza az utónevet, annak nemét megjelölését, *elo* néven az első és második név előfordulási adatainak összegét, és *ujszulott* néven az újszülöttek első és második név előfordulási számának összegét! (**5ossz**, *ossz2005*)
- 6. Készítsen lekérdezést, amely kilistázza a 10 leggyakoribb első névként használt férfinevet, valamint az előfordulások számát! (**6ferfinev**)
- 7. Készítsen **7ritkanoi** néven lekérdezést és jelentést, amely az újszülött névként adattal nem rendelkező női neveket és számszerű adataikat névsorban listázza ki! A jelentés címe "Ritkuló női nevek" legyen! (**7ritkanoi**)

**20 pont** 

gyakorlati vizsga 0522 14 / 16 2006. február 28.

gyakorlati vizsga 0522 15 / 16 2006. február 28.

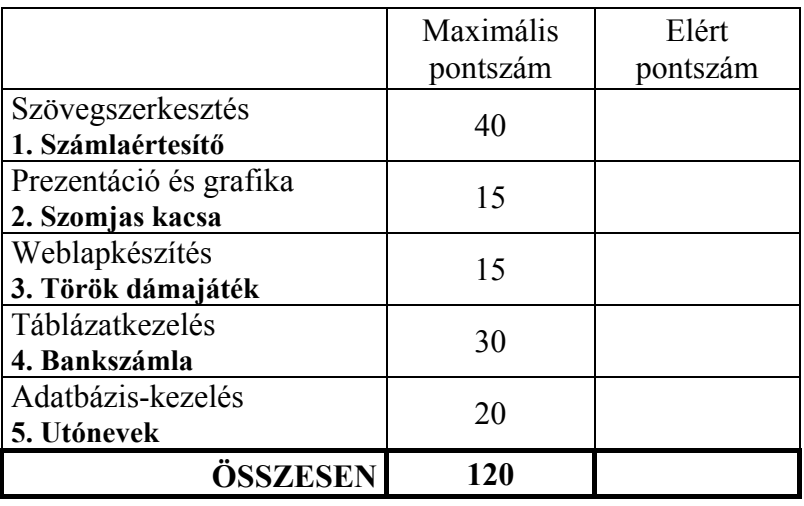

javító tanár

 $\mathcal{L}_\text{max} = \frac{1}{2} \sum_{i=1}^n \mathcal{L}_\text{max}(\mathbf{z}_i - \mathbf{z}_i)$ 

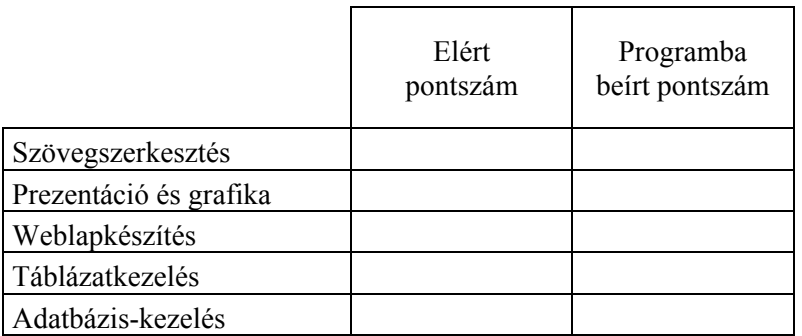

javító tanár jegyző